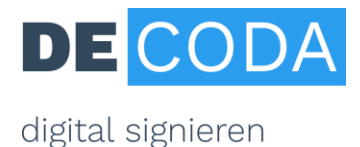

# **Elektronische Kommunikation für öffentlich bestellte und vereidigte Sachverständige**

Kompetent, glaubhaft, vertrauenswürdig – diese Eigenschaften muss jeder unabhängige Sachverständige erfüllen. Mit Einführung des elektronischen Rechtsverkehrs gilt es, diese Kriterien auch bei der digitalen Kommunikation zu gewährleisten. Dafür die wichtigsten Informationen im Überblick:

- Sowohl Gerichts- als auch Privatgutachten können in elektronischer Form erstellt werden. Hierbei sind die Absenderechtheit und Fälschungssicherheit zu gewährleisten. Beide Kriterien werden durch den **Einsatz der qualifizierten elektronischen Signatur** erfüllt. Dieses Verfahren ist auch in den Sachverständigen-Ordnungen der Bestellungskörperschaften vorgesehen.
- Die **Ausstattung der qualifizierten elektronischen Signatur** besteht aus:
	- o Persönliche Signaturkarte für den öffentlich bestellten und vereidigten Sachverständigen. Darin sind die Angaben zum Bestellungstenor und der Bestellungskörperschaft enthalten.
	- o Kartenlesegerät
	- o Signatursoftware

Nähere Informationen zur Signaturausstattung siehe S. 2 / 3.

- Elektronisch signierte **Privatgutachten** können als E-Mail-Anhang versandt werden.
- Elektronisch signierte **Gerichtsgutachten** müssen künftig über das elektronische Bürger- und Organisationenpostfach (eBO) versendet werden. Hintergründe und Informationen zu der notwendigen Software finden Sie auf den EGVP-Seiten unter [https://egvp.justiz.de/buerger\\_organisationen/index.php](https://egvp.justiz.de/buerger_organisationen/index.php)
- Zur **elektronischen Akteneinsicht** gibt es das Portal [www.akteneinsichtsportal.de.](http://www.akteneinsichtsportal.de/) Für die Zugriffsberechtigung erhalten Sachverständige jeweils eine "Safe ID" vom zuständigen Gericht.
- Nach offiziellem Stand sind bereits heute alle deutschen Gerichte empfangsbereit für elektronische Posteingänge und damit auch für elektronische Gerichtsgutachten**. h**

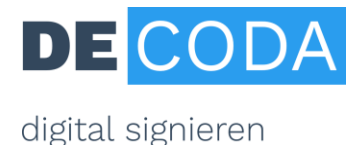

## **Signatur-Anleitung für Sachverständige**

## **Die Vorteile elektronisch signierter Gutachten auf einen Blick**

- ✓ Ersparnis von Zeit und Aufwand, insbesondere bei umfangreichen Gutachten in mehrfacher Ausfertigung
- ✓ Echtheit des Absenders und Unverfälschbarkeit des Gutachtens ist gewährleistet
- ✓ Angaben zu Bestellungstenor und Bestellungstenor gehen aus Signatur hervor, d.h. die Angaben des Rundstempels sind elektronisch abgebildet
- ✓ Anwendbar für Gerichts- und Privatgutachten
- ✓ Rechtskonform und zeitgemäß

## **Step 1: Signaturausstattung**

#### **Beantragung der Signaturkarte**

Sachverständige müssen ihre Signaturkarte persönlich beantragen und sich dabei identifizieren lassen. Die Karte ist 24 Monate gültig und wird produziert vom offiziell zugelassenen Vertrauensdiensteanbieter D-TRUST GmbH, Tochterunternehmen der Bundesdruckerei GmbH. Die IHK-Signaturkarte für Sachverständige kann bei vielen IHKs vor Ort oder per [PostIdent-Verfahren](https://portal.d-trust.net/shop/KUqcIhtVPd/group/UIbHBBY4li) zum Preis von 169,- € zzgl. MwSt. beantragt werden.

Von der Antragstellung bis zum Erhalt der Signaturkarte und des PIN-Briefs sind etwa 3 Wochen Zeit zu kalkulieren.

#### **Bestellung von Zubehör**

- Zur Benutzung der Signaturkarte benötigen Sie ein externes **Kartenlesegerät** mit eigener Tastatur, erhältlich z.B. im Bestellshop [der Bundesdruckerei.](https://www.chipkartenleser-shop.de/bdr_hw/zubehoer-d-trust-card-4x)
- Sie benötigen ferner eine **Signatursoftware**, um damit Ihre Dateien (z.B. Gutachten im pdf-Format) zu signieren - siehe dazu die [Herstellerübersicht.](https://www.de-coda.de/hilfe/installation#c162)

## **Step 2: Inbetriebnahme der Signaturkarte**

Nachdem Sie die Signaturkarte und den PIN-Code erhalten haben, müssen Sie Ihre Karte freischalten lassen – als Bestätigung an D-TRUST, dass der rechtmäßige Empfänger die Karte erhalten hat. Hierfür müssen Sie den korrekten Empfang der Karte per Vordruck oder Online-Formular bestätigen. Außerdem müssen Sie die Karte initialisieren: Bei der Erst-Inbetriebnahme der Karte ändern Sie dafür die mitgelieferte Transport-PIN für Ihre qualifizierte Signatur in eine selbstgewählte achtstellige Zahlenfolge.

### **Step 3: Signierung und Versand von Gutachten**

So funktioniert die elektronische Signierung von Gutachten:

• Gutachten wird als pdf-Datei (am besten im Format pdf/A) gespeichert.

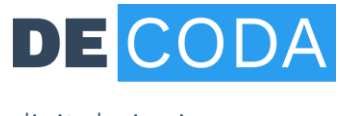

digital signieren

- Je nach benutzter Signatursoftware laden Sie die Datei entweder in Ihrer Signatur-Anwendung hoch. Oder Sie klicken die entsprechende Datei im Datei-Manager mit der rechten Maustaste an und bekommen dort die Option "Signieren" angeboten.
- Schieben Sie Ihre Signaturkarte ins Lesegerät und klicken Sie auf den Befehl "Signieren". Sie werden zur Eingabe Ihrer Signatur-PIN aufgefordert und bestätigen mit OK. Die signierte Datei wird am ursprünglichen Speicherort abgelegt und ist an der Dateiendung zu erkennen.
- Das signierte Gutachten können Sie nun als Anhang versenden.

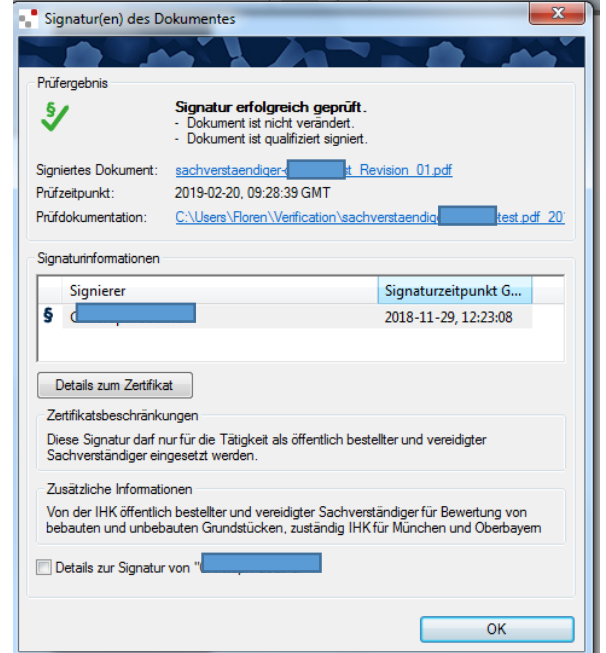

Die Signatur ist dauerhaft mit dem Gutachten verbunden. **Beachten Sie:** Die Signatur wird auf der Datei selbst nicht optisch dargestellt. Vielmehr handelt es sich bei der Signatur um eine mathematische Funktion, die elektronisch per kostenloser Verifikationssoftware überprüft werden muss. Bei der elektronischen Überprüfung werden die Angaben aus dem Rundstempel mit angezeigt.

DE-CODA GmbH, Juli 2023